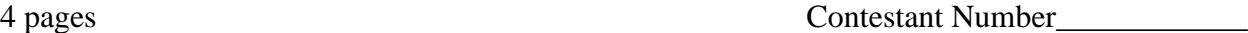

Total Work Time\_\_\_\_\_\_\_\_\_\_\_\_

Rank

## **SPREADSHEET APPLICATIONS & ANALYSIS (05)**

## Regional—2004

**240 Points Possible = Total Points Received: \_\_\_\_\_\_\_\_\_\_\_\_\_**

*Failure to adhere to any of the following rules will result in disqualification:*

- *1. Contestant must hand in this test booklet and all printouts. Failure to do so will result in disqualification.*
- *2. No equipment, supplies, or materials other than those specified for this event are allowed in the testing area. No previous BPA tests and/or sample tests or facsimile thereof (handwritten, photocopied, or keyed) are allowed in the testing area.*
- *3. Electronic devices will be monitored according to ACT standards.*

30 minutes of orientation/warm-up/wrap-up 90 minutes for testing/production 120 minutes total time allotted

Do **NOT** open test booklet until instructed to do so.

Property of Business Professionals of America. May be reproduced only for use in the Business Professionals of America *Workplace Skills Assessment Program* regional competition.

#### **SPREADSHEET APPLICATIONS & ANALYSIS REGIONAL 2004 PAGE 2 OF 4**

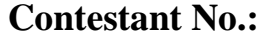

*Attach to printouts.*

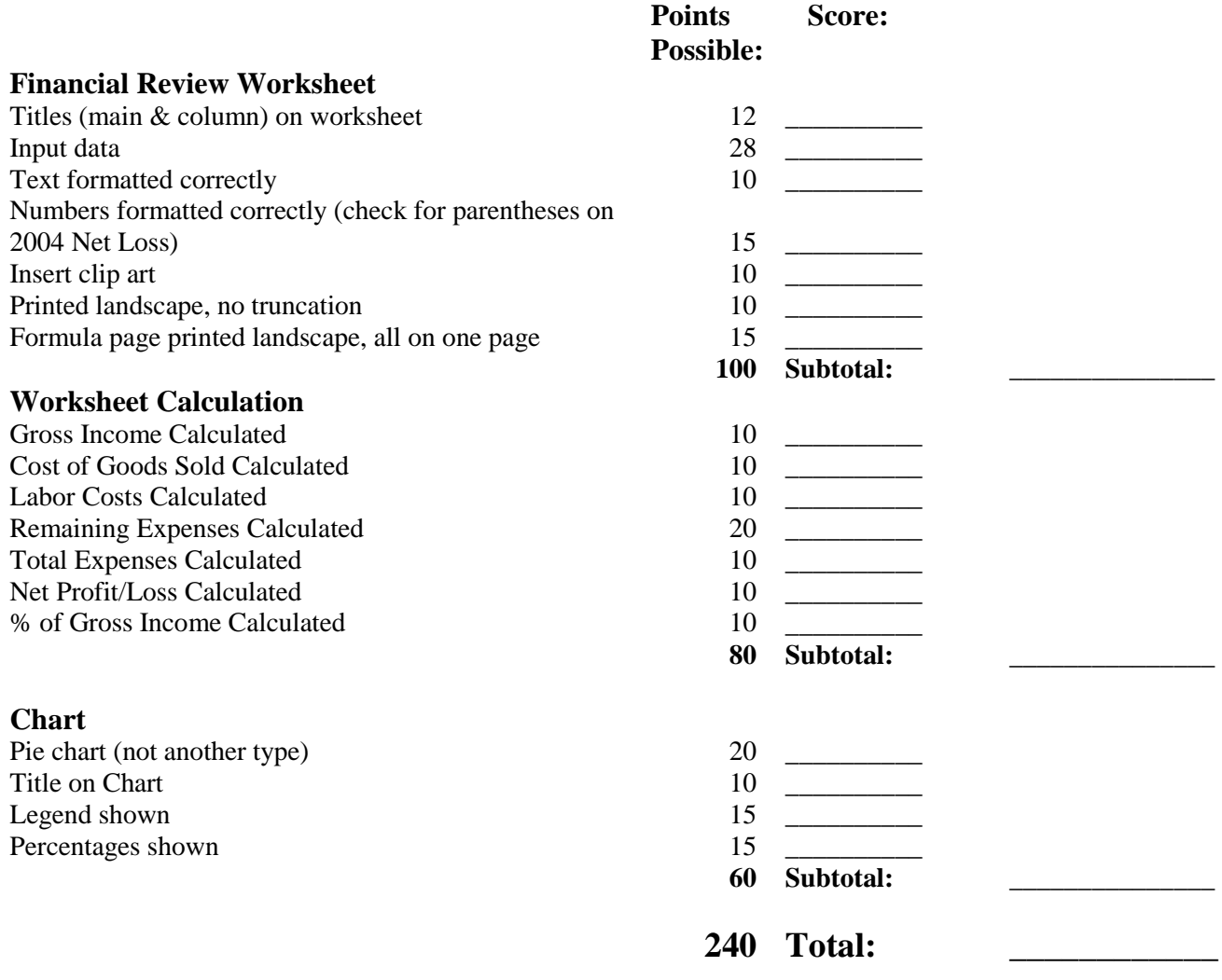

#### **SPREADSHEET APPLICATIONS & ANALYSIS REGIONAL 2004 PAGE 3 OF 4**

#### **JOB 1:**

As an employee at Professional Business Associates' Financial Services Department, you have been asked to complete a financial projection for A-1 Lumber Company.

- Place your contestant number in cell A1.
- In cell B3 enter the title **Professional Business Associates Financial Services**. (Center title across cells B3:H3, Arial 14 pt., bold font.
- In cell B5 enter **Financial Review for A-1 Lumber Company.** Center title across cells B5:H5, Arial 12 pt., bold font.
- In cells C8:H8 enter years. Format Arial 12 pt., bold, and right justified.
- Use Arial 12 pt. for all remaining entries. Text should be left justified. Numbers should be right justified and use comma separation.
- In cell C7 enter **Actual**. Center the text.
- In cell D7 enter **Projected**. Center across cells D7:H7.
- Fill in the remaining data as shown below. Format as shown.

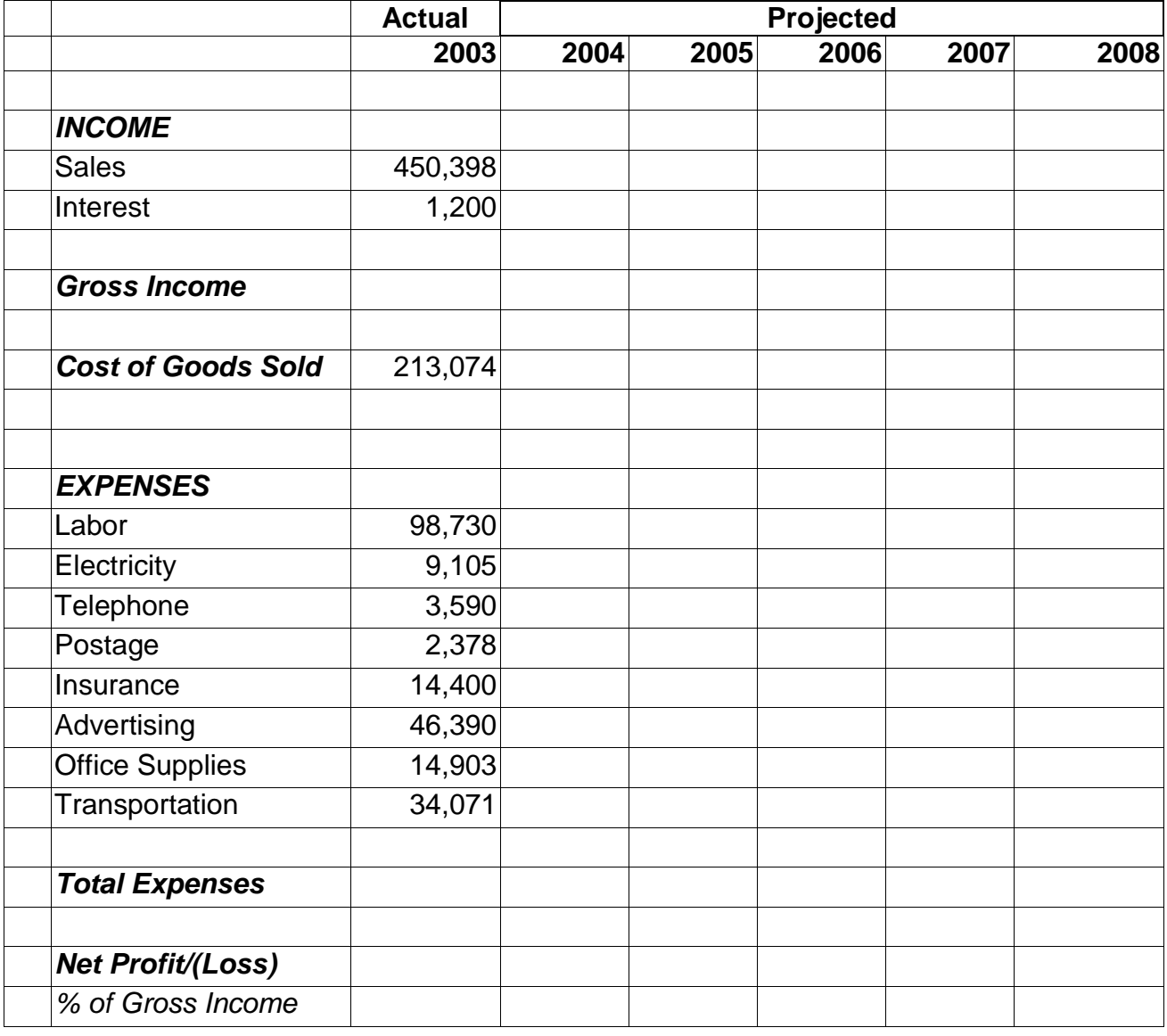

#### **SPREADSHEET APPLICATIONS & ANALYSIS REGIONAL 2004 PAGE 4 OF 4**

 Select a clip art image relating to the data. In the search for clips box use "**financial or money**" as a topic or choose your own related topic. Place the image next to the **Professional Business Associates Financial Services** in cells A3:A7. If your computer does not have clip art, place a textbox in A3:A7 and enter the words "**no clip art available.**"

#### **Income**:

- The company is projecting sales to increase at 8% each year
- Interest income will remain at \$1,200 every year.
- Use the sum function to calculate **Gross Income** for years 2003 through 2008.
- Cost of goods sold in 2004 will be 52% of sales.
- Cost of goods sold in 2005 through 2008 will be 45% of sales.

#### **Expenses**:

- Labor in 2004 will increase 5% from 2003.
- Labor will increase 2% per year in years 2005 2008.
- Electricity, Advertising and Transportation will increase 10% per year in years 2004 2008.
- Telephone, Postage, and Office Supplies will increase 5% per year in years  $2004 2008$ .
- Insurance will increase  $15%$  per year in years  $2004 2008$ .
- Use the sum function to calculate **Total Expenses** for years 2003 through 2008.
- Calculate **Net Profit/Loss** for years 2003 through 2008 (Gross Income Cost of Goods Sold – Total Expenses). Be sure to format any loss to show in parentheses.
- Calculate **% of Gross Income**. Be sure to format as a percent.
- $\checkmark$  Print the worksheet in landscape. (**DO NOT** have grids or row/column labels showing)
- $\checkmark$  Print the worksheet with formulas showing (fit to one page and printed landscape).

#### **JOB 2:**

#### **Chart**:

- Create a pie chart showing 2003 expenses and their percentage of total expenses.
- Title the chart **A-1 Lumber Company – 2003 Expenses (Contestant #).**
- Place the legend to the right of the chart.
- Save and name the chart, Expenses, to a new sheet.

#### **Print**:

 $\checkmark$  Print the chart.

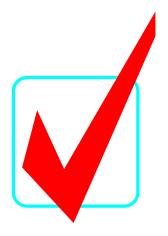

## **SPREADSHEET APPLICATIONS & ANALYSIS (05)**

# *KEY*

## Regional—2004

**Total Points (maximum 240)** *\_\_\_\_\_\_\_\_\_\_*

*Graders:*

When grading computer-generated problems, refer to the Style and Reference Manual and Production Standards in the *Workplace Skills Assessment Program* Guidelines for further instructions.

Double-check and verify all scores!

Property of Business Professionals of America. May be reproduced only for use in the Business Professionals of America *Workplace Skills Assessment Program* regional competition.

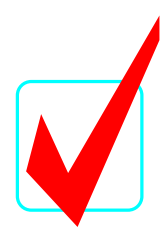

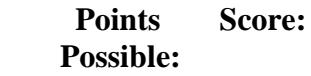

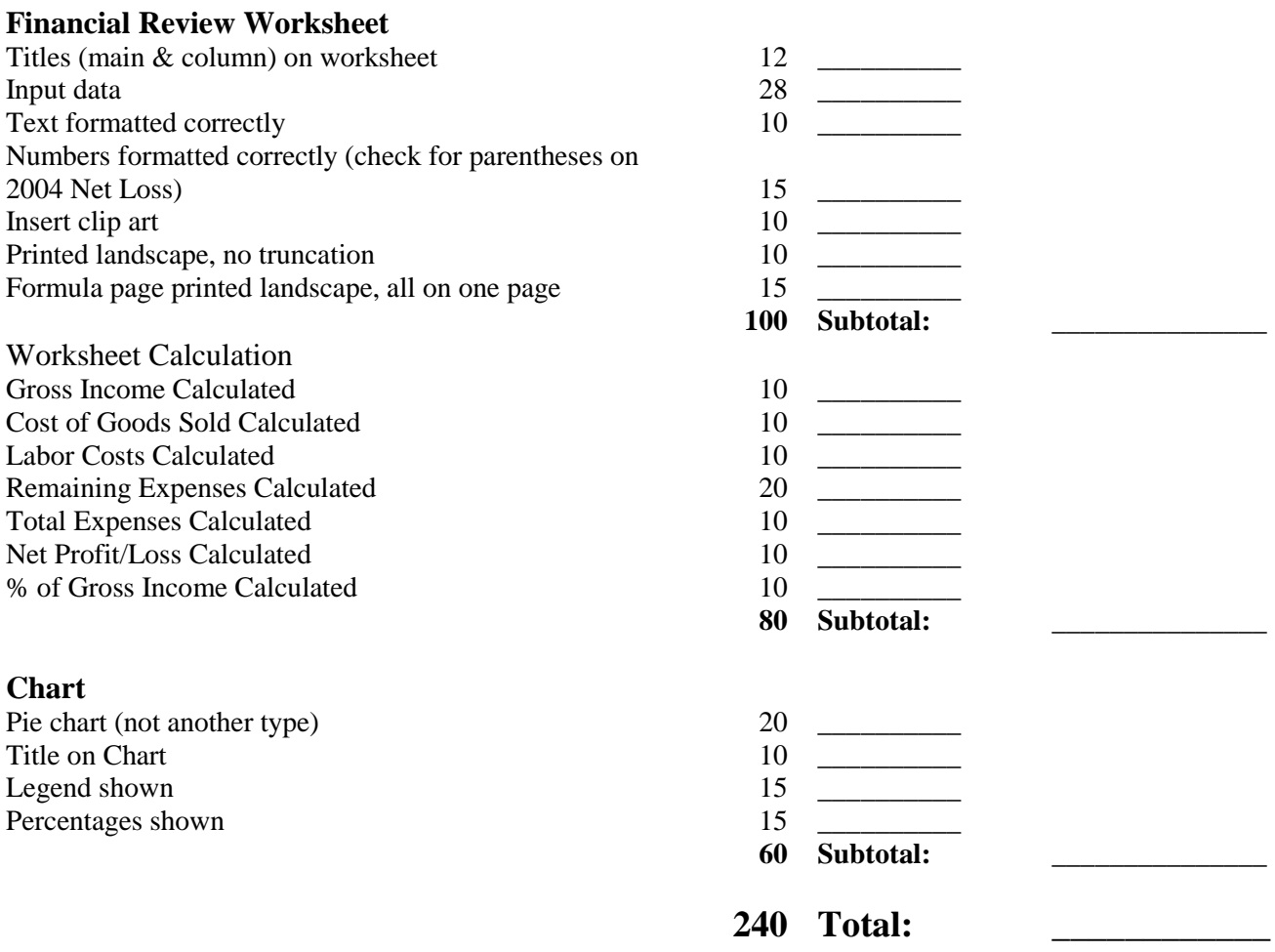

#### Contestant #

*EXPENSES*

#### **Professional Business Associates Financial Services**

**Financial Review for A-1 Lumber Company**

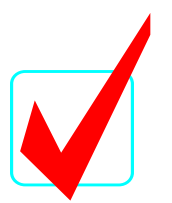

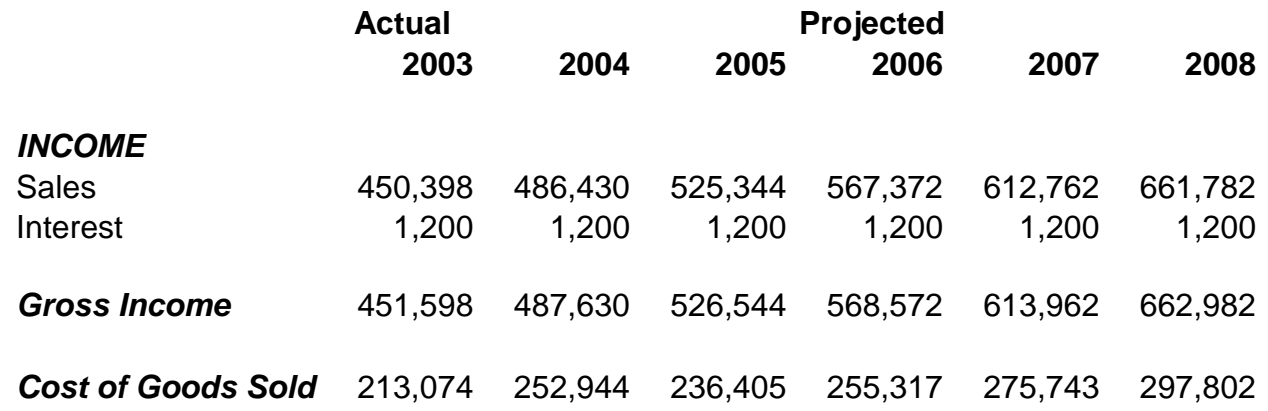

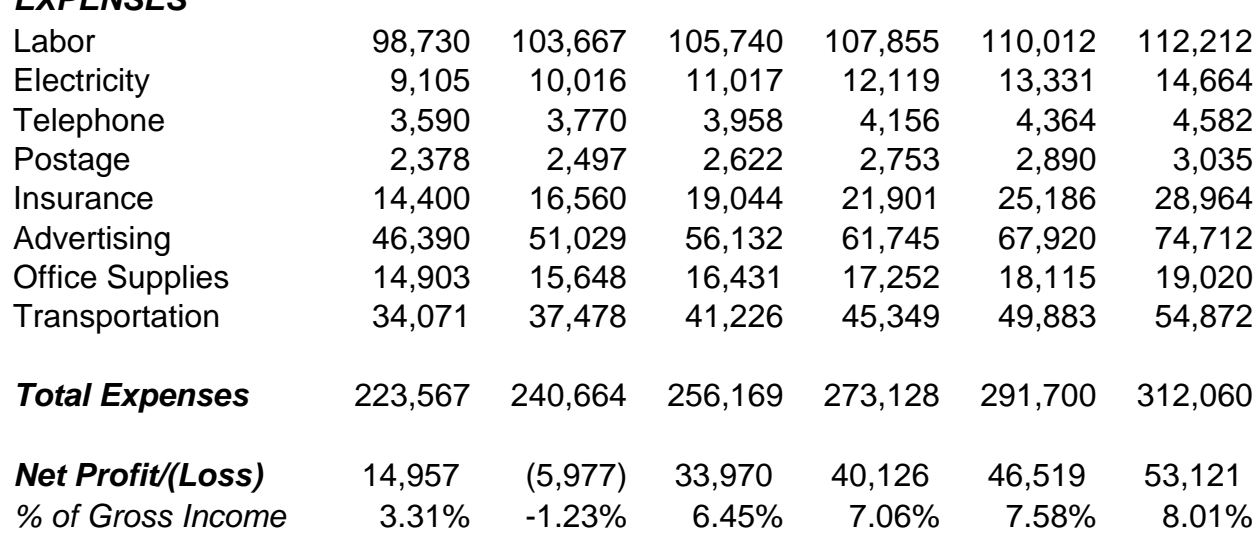

#### Contestant #

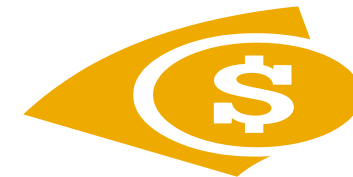

#### **Professional Business Associates Financial Services**

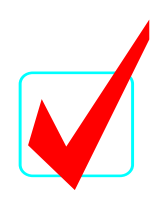

#### **Financial Review for A-1 Lumber Company**

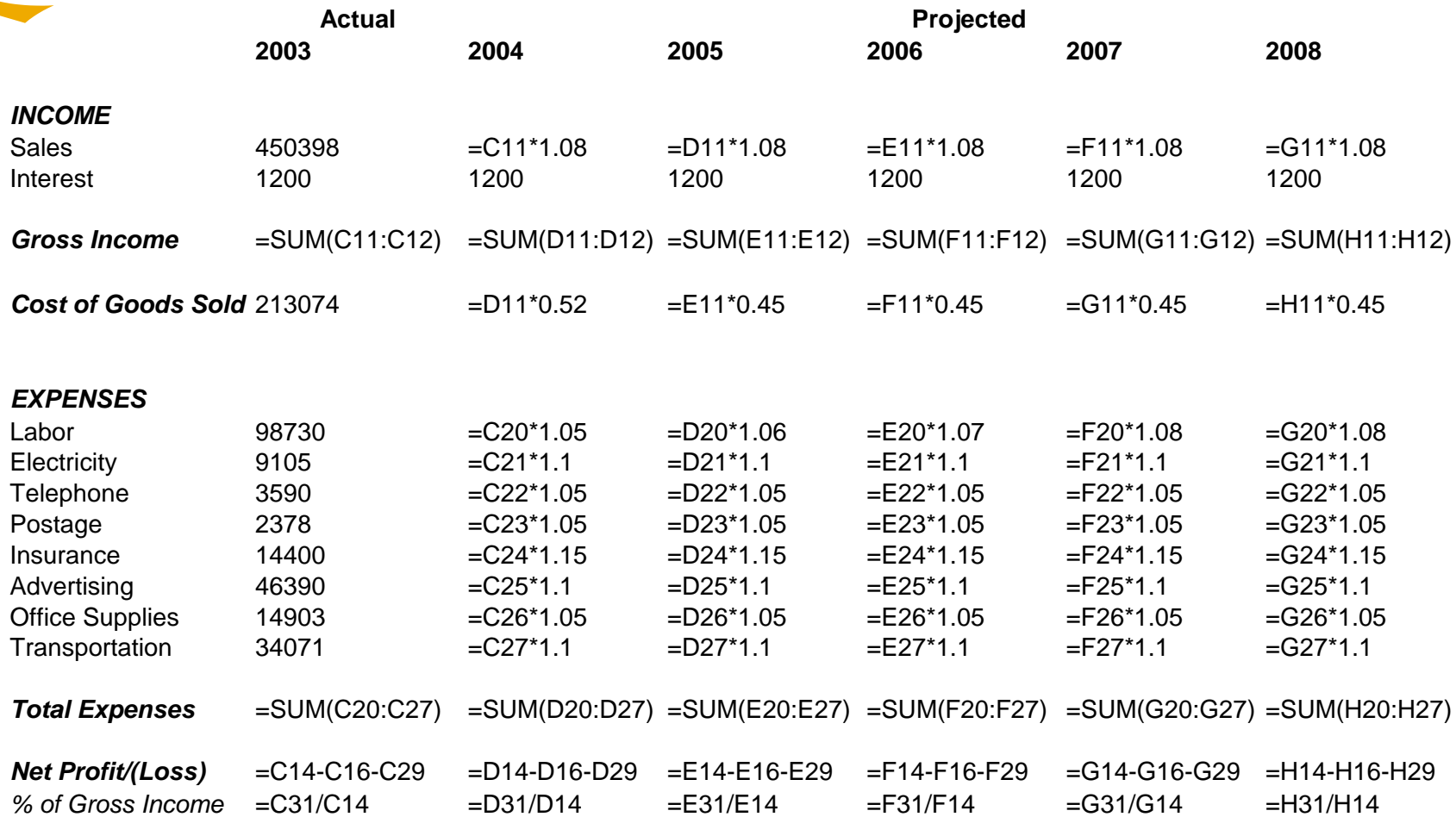

### **A-1 Lumber Company - 2003 Expenses**

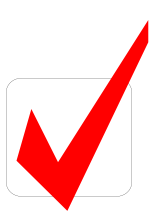

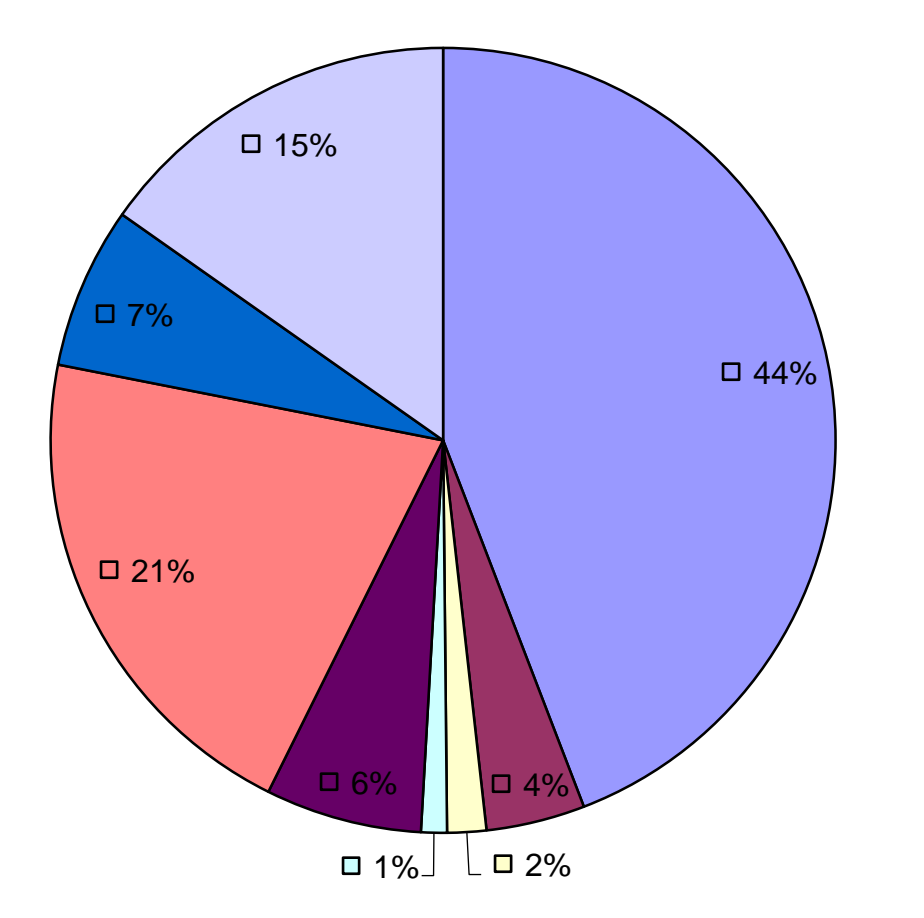

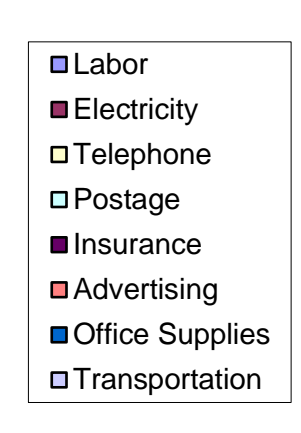